# رشن CSR1000v/C8000v ىلع ةصنم Google **Cloud**

# تايوتحملا

ةمدقملا <u>ةيس|س|ْل| تابلطتمل|</u> تا<mark>بلطتمل</mark>ا ةمدختسملا تانوكملا <u>ةيساس أ تامولءم</u> عورشملا دادعإ .باسحلل طيشنو حلاص عورشم دوجو نم دكأت 1. ةوطخلا .نيديدج VPC و ةيعرف ةكبش ءاشنإ 2. ةوطخلا .يرهاظلا ليثملا رشن 3. ةوطخلا رشنلا نم ققحتلا ديدجلا ليثملاب دعب نع لاصتالا BaseH ةيفرطلا ةدحولا عم v8000C/v1000CSR ىلإ لوخدلا ليجست ليجست لوخدلا ىلإ CSR1000v/C8000v مادختساب PuTTY ليجست لوخدلا ىلإ CSR1000v/C8000V مادختساب SecureCRT <u>ةيفاض إلى قيض ارت فال اقزهجأل اىل لوخدل الىجس ت قرط</u> GCP يف v8000C/v1000CSR ىلإ لوخدلا ليجستل نييفاضإ نيمدختسم ليوخت ةديدج رورم ةملك/<u>مدختسم مسا نيوكت</u> SSH حاتفم مادختساب ديدج مدختسم نيوكت v8000C/v1000CSR ىلإ لوخدلا ليجست ىلع مهنيوكت مت نيذلا نيمدختسملا نم ققحتلا اهحالصإو ءاطخألا فاشكتسا ."ةيلمعلا ةلهم ءاهتنا" أطخلا ةلاسر ضرع ةلاح يف ةبولطم رورملا ةملك تناك اذإ ةلص تاذ تامولعم

# ةمدقملا

v8000 Catalystو (V1000CSR (V1000 ةباحسلا تامدخ هجوم رشن ءارجإ دنتسملا اذه فصي (C800v) Edge هنيوكتو ىلع ةصنم Google Cloud (GCP).

.Cisco نم TAC يسدنهم ،يرين ودراكير ،ايسراج كيرإ لبق نم ةمهاسملا تمت

# ةيساسألا تابلطتملا

## تابلطتملا

:ةيلاتلا عيضاوملاب ةفرعم كيدل نوكت نأب Cisco يصوت

- (VM (ةيضارتفالا ةزهجألا / ةيضارتفالا ةاكاحملا تاينقت ●
- ةباحسلا تاصنم ●

## ةمدختسملا تانوكملا

- ئشنا عورشم عم ةصنم ةباحس لجوج يف طشنلا كارتشالا ●
- GCP يف مكحتلا ةدحو ●
- GCP قوس ●
- SecureCRT وأ Ptty وأ Bash ةيفرط ةطحم ●
- (SSH (ةصاخلاو ةماعلا Shell Secure حيتافم ●

.ةصاخ ةيلمعم ةئيب ي ف ةدوجوملI ةزەجألI نم دنتسملI اذه يف ةدراولI تامولعملI ءاشنإ مت تناك اذإ .(يضارتفا) حوسمم نيوكتب دنتسملا اذه يف ةمدختسَملا ةزهجألا عيمج تأدب .رمأ يأل لمتحملا ريثأتلل كمهف نم دكأتف ،ليغشتلا ديق كتكبش

# ةيساسأ تامولعم

تمت نكلو اهسفن فئاظولا تاذ v8000C يه v1000CSR ةئفلا تحبصأ ،ادعاصف 17.4.1 نم ققحتلا ىجري ،عجرملا نم ديزملو. يوونلا ضمحلا صيخرتو SDWAN لثم ةديدج تازيم ةفاضإ :ةيمسرلا تاجتنملا تانايب ةفيحص نم

[Cisco نم V1000 ةباحسلا تامدخ هجوم تانايب ةقرو](/content/en/us/products/collateral/routers/cloud-services-router-1000v-series/data_sheet-c78-733443.html)

[ةقرو تانايب جمارب Cisco Catalyst 8000V Edge](/content/en/us/products/collateral/routers/catalyst-8000v-edge-software/datasheet-c78-744101.html)

.v8000C و v1000CSR تاهجوم نم لك تيبثت ىلع ليلدلا اذه قبطني ،كلذل

# عورشملا دادعإ

ىلع ددجلا نومدختسملا لصرحي ،دنتسملI اذه ةباتك هيف متت يذلI تقولI يف :**ةظحالم** لوكوتورب فاشكتسال ةيناجملا تادامتعال انم ةدحتملا تايالولا تارالود نم رالود 300 مكحت تحت سيل وهو Google ةطساوب فرعم اذهو .دحاو ماع ةدمل ةرح ةقبطك لماكلاب GCP Cisco.

ىلع لوصحلل .ةصاخلاو ةماعلا SSH حيتافم ءاشنإ دنتسملا اذه بلطتي **:ةظحالم** <u>يف CSR1000v رشننل ليثملل SSH حاتفم ءاشننإ</u> يلإ عوجرل| يجري ،ةيفاضإ تامولعم [Cloud Google ل يساسألا ماظنلا](/content/en/us/td/docs/routers/csr1000/software/gcp/b_csrgcp/b_csrgcp_chapter_0101.html)

## .باسحلل طيشنو حلاص عورشم دوجو نم دكأت 1. ةوطخلا

تاذ ةعومجمب انرتقم اذه نوكي نأ بجي ،كباسح يف طيشنو حلاص عورشم دوجو نم دكأت .Engine Compute ل تانوذأ

.GCP لوكوتورب يف هؤاشنإ مت عورشم مادختسإ متي ،رشنلا اذه لاثملا ليبس ىلع

<u>.اهترادإو عيراشملI ءاشن!</u> ىلإ عوجرلI ىجري ،ديدج عورشم ءاشنإل :**ةظحالم** 

## .نيديدج VPC و ةيعرف ةكبش ءاشنإ 2. ةوطخلا

ليثمب اهنارتقا بجي ةيعرف ةكبشو ةديدج (VPC (ةيضارتفا ةصاخ ةباحس ءاشنإب مق

#### CSR1000V.

اهؤاشنإ مت ةيعرف ةكبشو VPC ةكبش وأ يضارتفالا VPC زاهج مادختسإ نكمملا نم . اقبسم

.ةروصلا يف حضوم وه امك VPC **تاكبش < V**PC **ةكبش** ددح ،مكحتلا ةدحو تامولعم ةحول يف

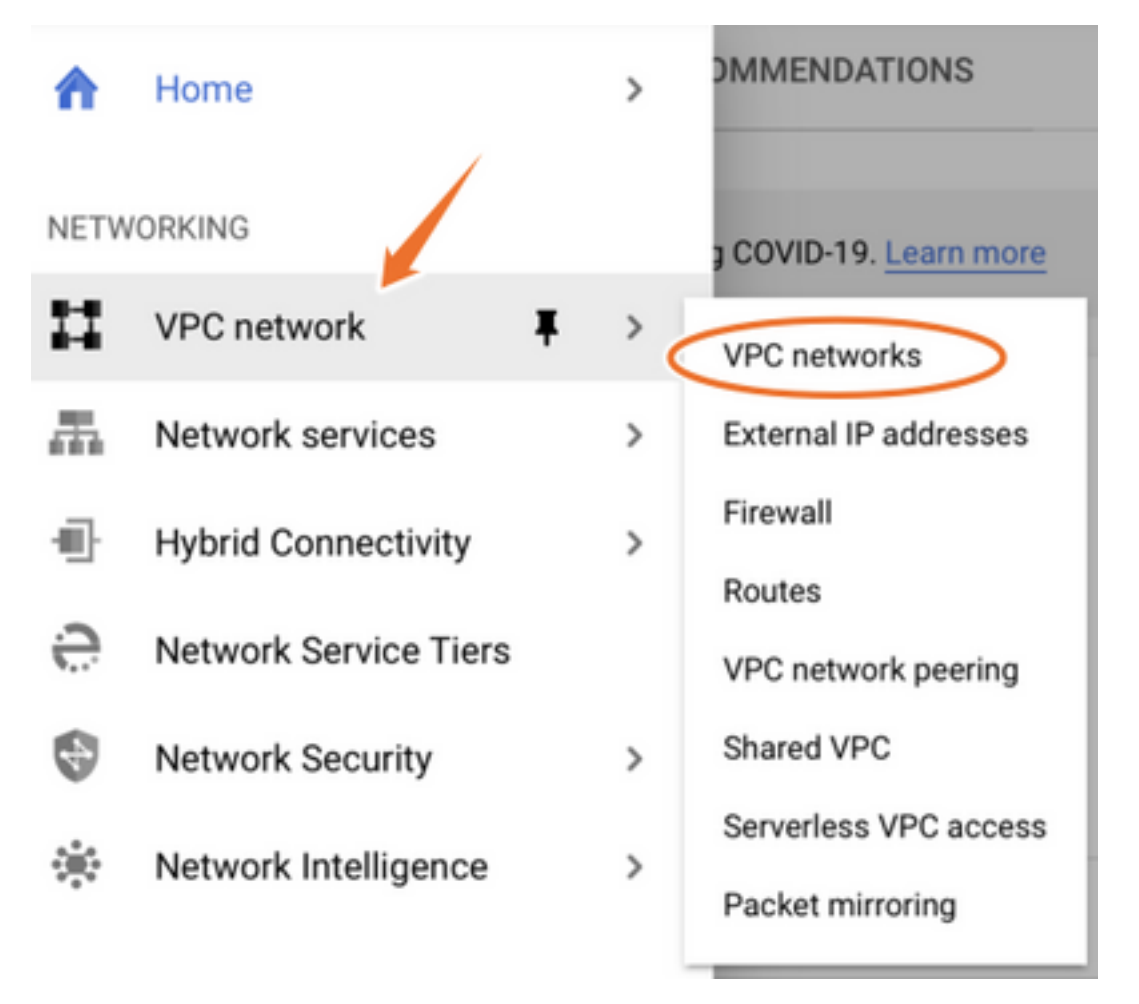

.ةروصلا يف حضوم وه امك VPC **ةكٻش ءاشنإ** ددح

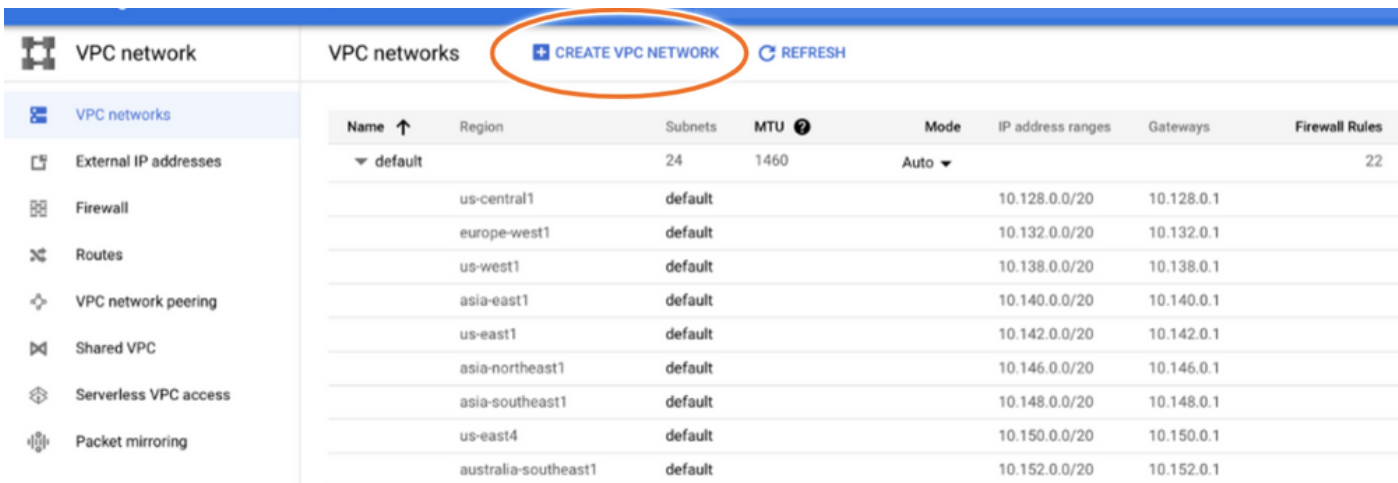

.GCP ىلء ةيكيرمألا ةيزكرملا ةقطنملا يف طقف CSR1000V رشن ايلاح متي :**ةظحالم** 

.ةروصلا يف حضوم وه امك VPC مسا نيوكتب مق

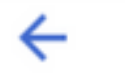

## Create a VPC network

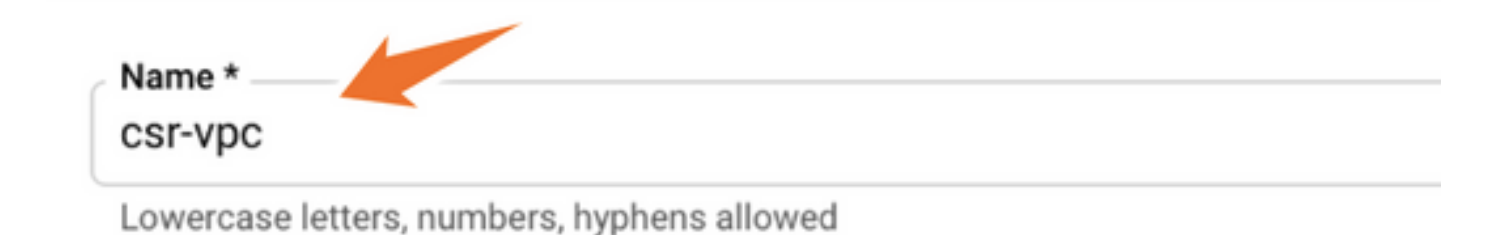

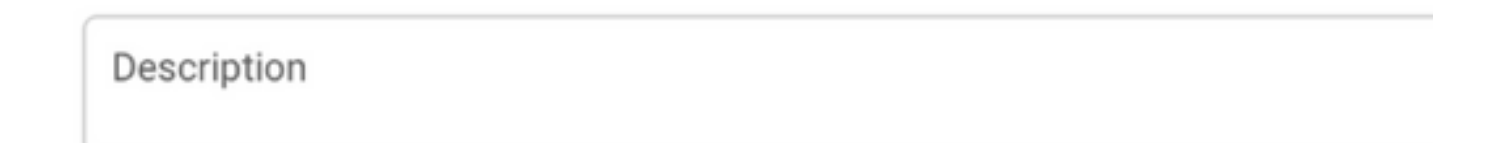

-us ةقطنملا ددحو (VPC) دروملا ةئف فرعمب طبترملI ةيعرفلI ةكبشلI مسا نيوكتب مق<br>c**entral1**.

امك 1.central-US ب صاخلا 10.128.0.0/20 ب صاخلا CIDR لخاد حلاص IP ناونع قاطن نييعتب مق .ةروصلا يف حضوم وه

:**ءاشنإ** رز ددحو ةيضارتفا تادادعإك ىرخألا تادادعإلI كرتأ

#### **Subnets**

Subnets let you create your own private cloud topology within Google Cloud. Click Automatic to create a subnet in each region, or click Custom to manually define the subnets. Learn more

#### Subnet creation mode

- Custom
- Automatic

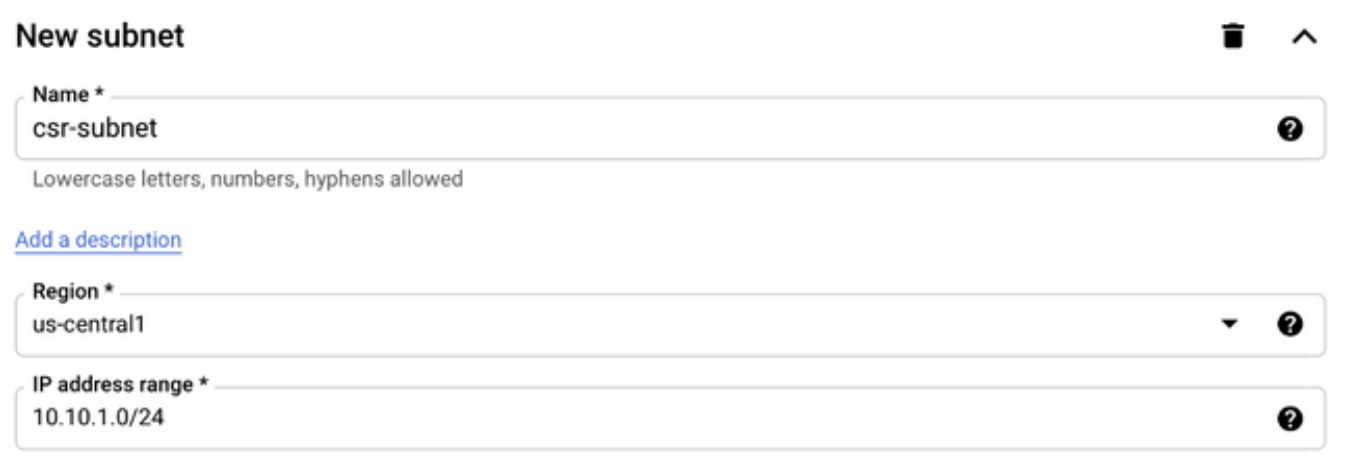

لخاد حلاص يئاقلت قاطن نييءتب GCP موقي ،"يئاقلت" ديدحت ةلاح يف :**ةظحالم** .CIDR ةقطنملا

يف حضوم وه امك مسق **ةكبش VPC لI** يف ديدج VPC لI رهظي ،ةيلمع قلخلI متي نإ ام .ةروصلا

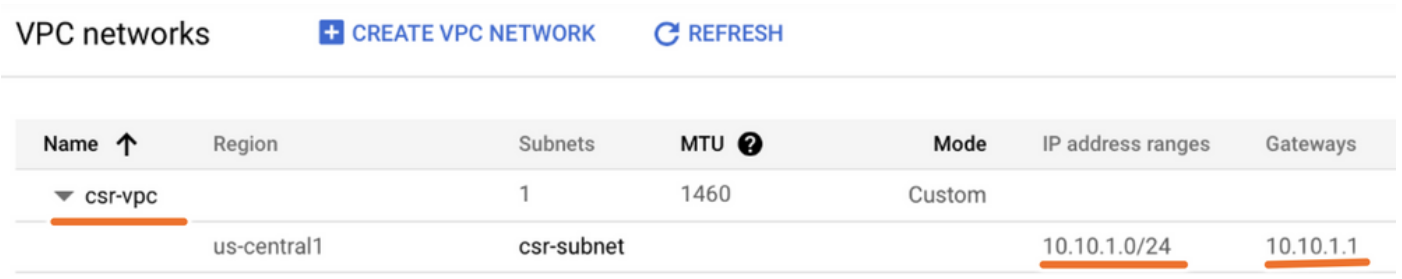

## .يرهاظلا ليثملا رشن 3. ةوطخلا

.ةروصلا يف حضوم وه امك VM **تاليثم < رتويبمكل**ا **كرحم** ددح ،**ةبسوحلا كرحم** مسق يف

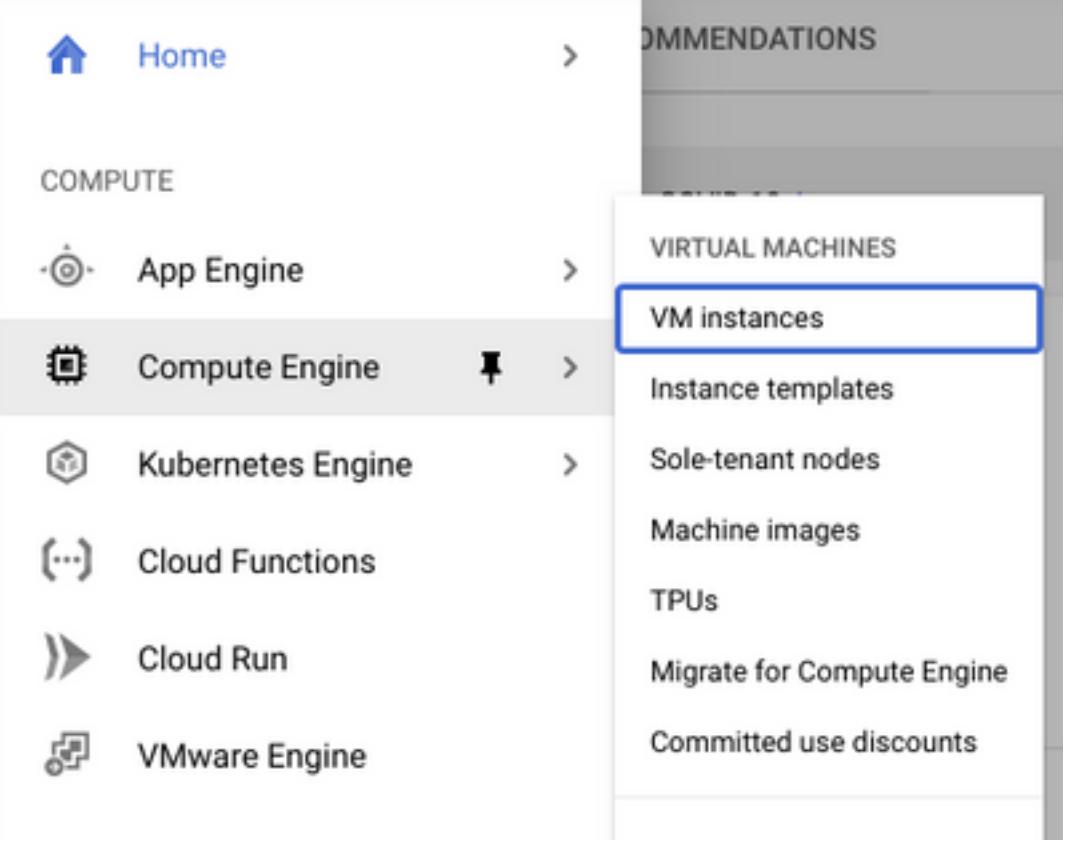

وه امك **ليثم ءاشنإ** بيوبتلI ةمالع ددح ،(VM) **يرهاظلI زاهجلI ت**امولعم ةحول كلوخد درجمب .ةروصلا يف حضوم

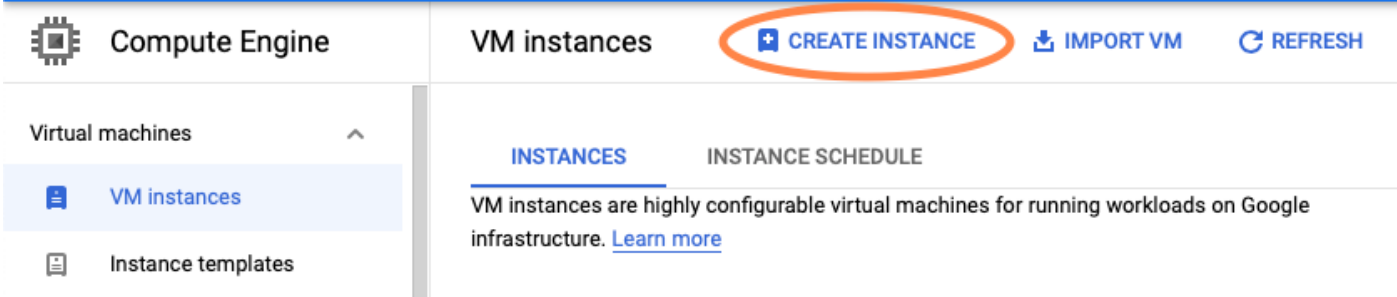

.Cisco تاجتنم ضرعل ،ةروصلا يف حضوم وه امك GCP قوس مدختسأ

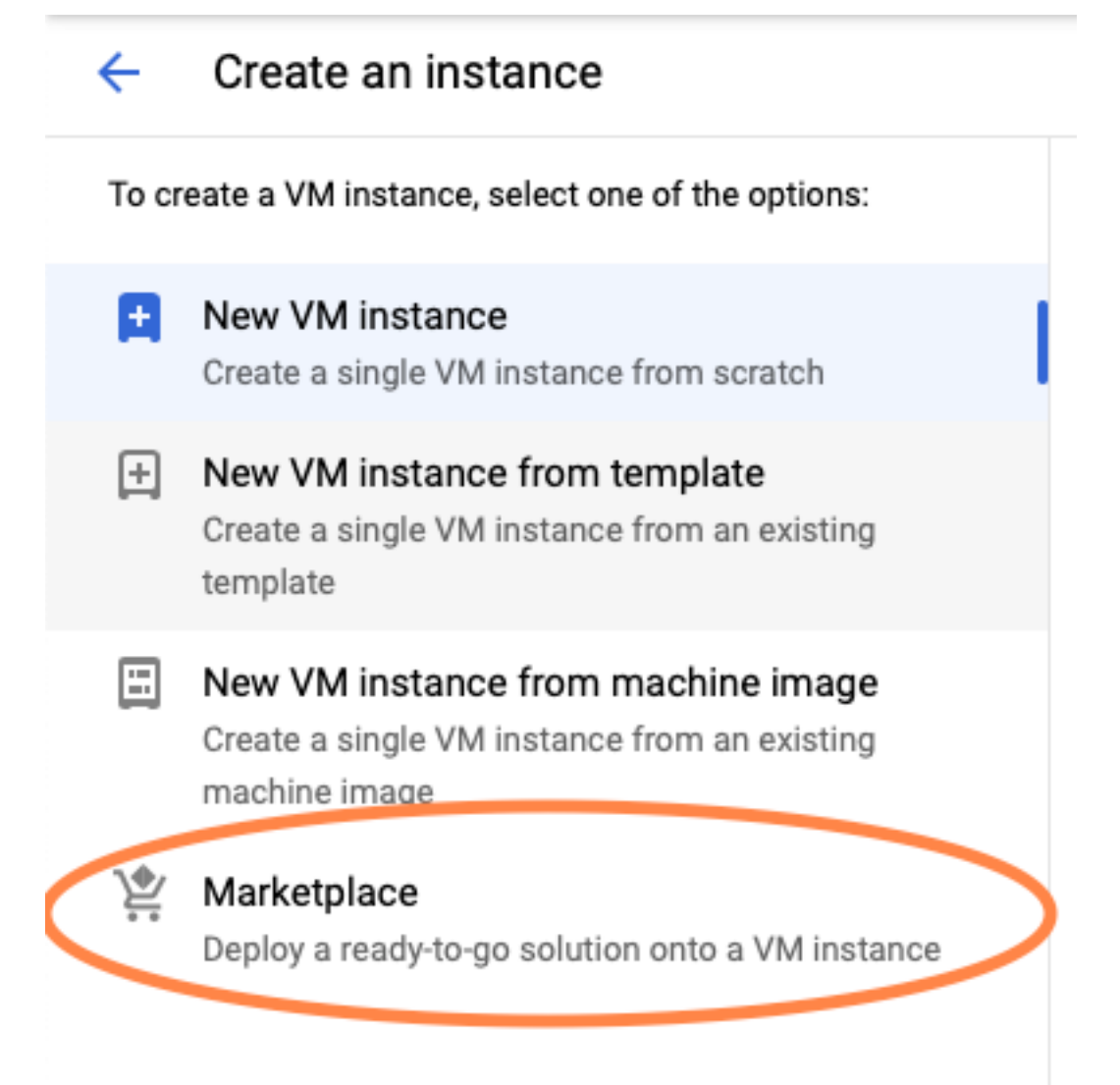

نامئالي نيذللا رادصإلJو زارطلI رتخاو ،Catalyst C8000v وأ Cisco CSR بتكا ،ثحبلI طيرش يف .**قالط**إ ددحو كتابالطتم

.ةروصلا يف حضوم وه امك لوألl رايخلا ديدحت مت ،رشن∪ا ىلء لاثملا اذهل

#### Marketplace

Q csr 1000v

Marketplace > "csr 1000v" > Virtual machines

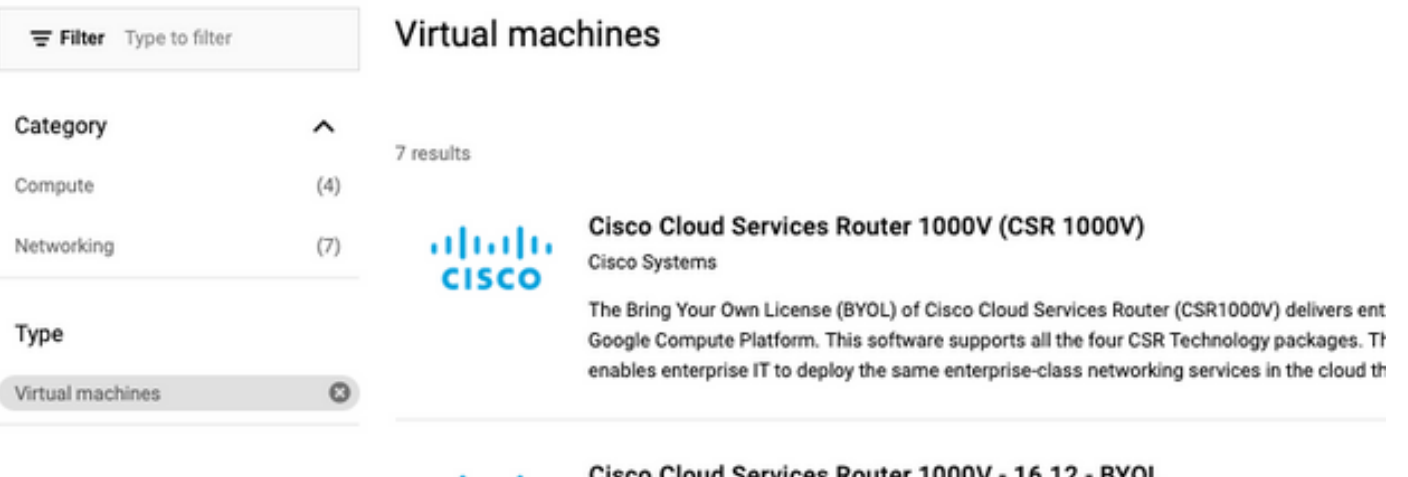

albaha **CISCO** 

Cisco Cloud Services Router 1000V - 16.12 - BYOL

Cisco Systems

The Bring Your Own License (BYOL) of Cisco Cloud Services Router (CSR1000V) delivers ent Google Compute Platform. This software supports all the four CSR Technology packages. Th enables enterprise IT to deploy the same enterprise-class networking services in the cloud th

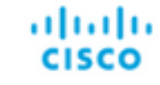

#### Cisco Cloud Services Router 1000V - 17.2.1r - BYOL

Cisco Systems

Cisco Systems

The Bring Your Own License (BYOL) of Cisco Cloud Services Router (CSR1000V) delivers ent Google Compute Platform. This software supports all the four CSR Technology packages. Th enables enterprise IT to deploy the same enterprise-class networking services in the cloud th

aludu **CISCO** 

#### Cisco Cloud Services Router 1000V - 17.3 - BYOL

The Bring Your Own License (BYOL) of Cisco Cloud Services Router (CSR1000V) delivers ent Google Compute Platform. This software supports all the four CSR Technology packages. Th enables enterprise IT to deploy the same enterprise-class networking services in the cloud th

×

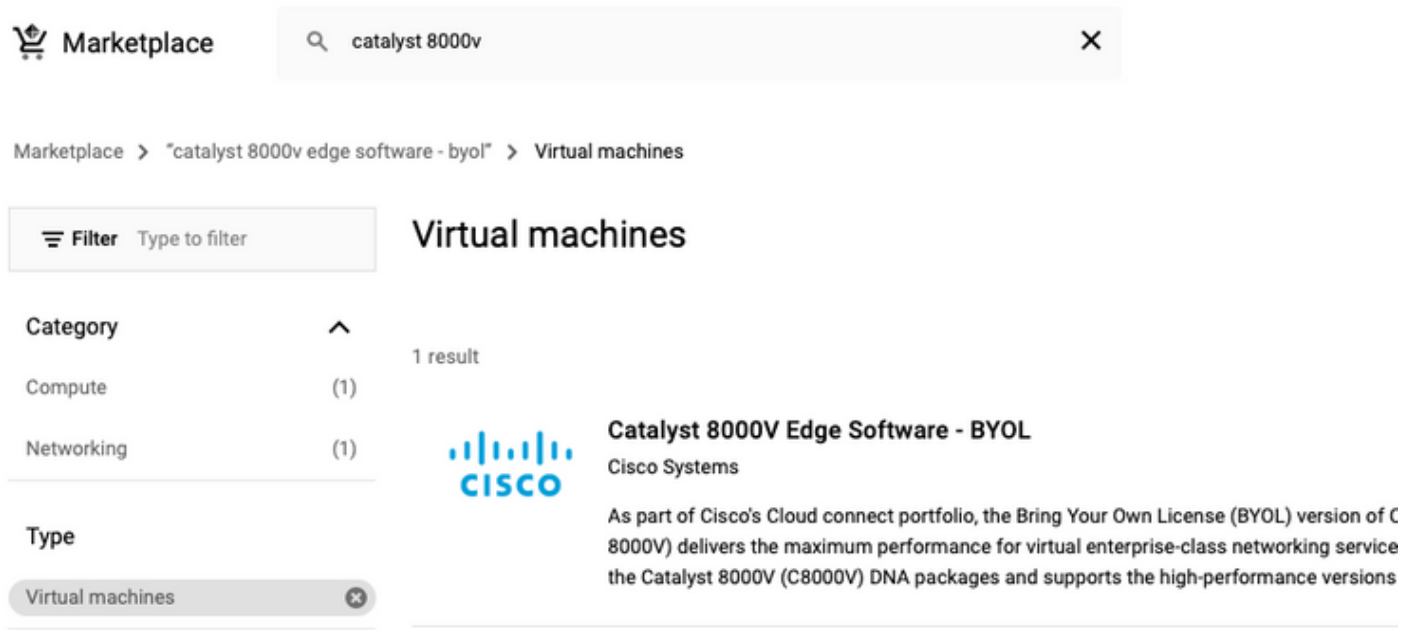

: ق**ظحالم**"Bring your license".

.(PAYG) ةكرح بسح عفد جذومن GCP لوكوتورب معدي ال ،ايلاح :**ةظحالم** 

:ةروصلا يف حضوم وه امك ،VM ب اهنارتقا بجي يتلا نيوكتلا ميق لاخدإ GCP بلطتي

حضوم وه امك GCP يف v8000C/v1000CSR رشنل ماعلا SSH حاتفمو مدختسم مسا دوجو مزلي م<u>اظنلا ي ف CSR1000v رشنل ليثملل SSH حاتفم ءاشنا</u> ىلإ عوجرلا ىجري .ةروصلا يف .<br>.SSH حيتافم ءاشنإ متي مل اذإ <u>Google Cloud</u> ل يس<u>اسأل</u>ا

#### New Cisco Cloud Services Router 1000V (CSR 1000V)  $\leftarrow$

#### Deployment name

cisco-csr-1000v-23

#### Instance name

csr-cisco

#### Username

cisco

#### Instance SSH Key

ssh-rsa AAAAB3NzaC1yc2EAAAADAQABAAABgQC901XkfpuBgq5QR69RsG1Qn

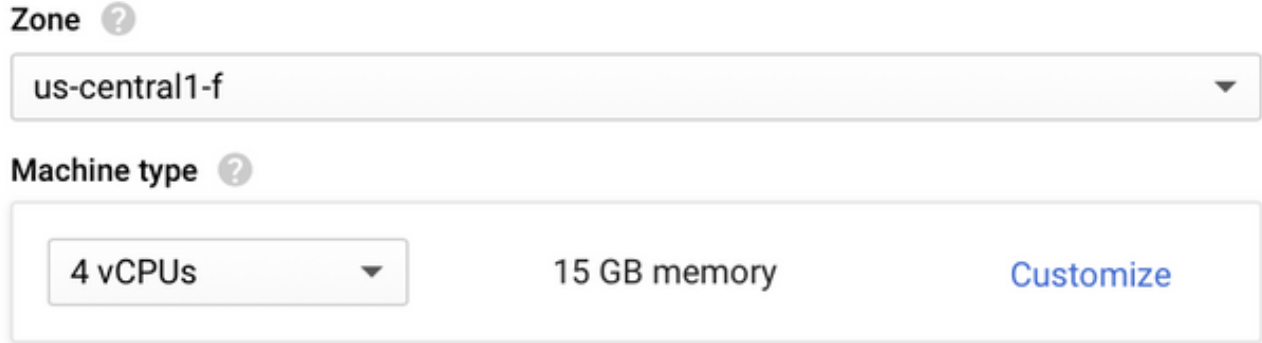

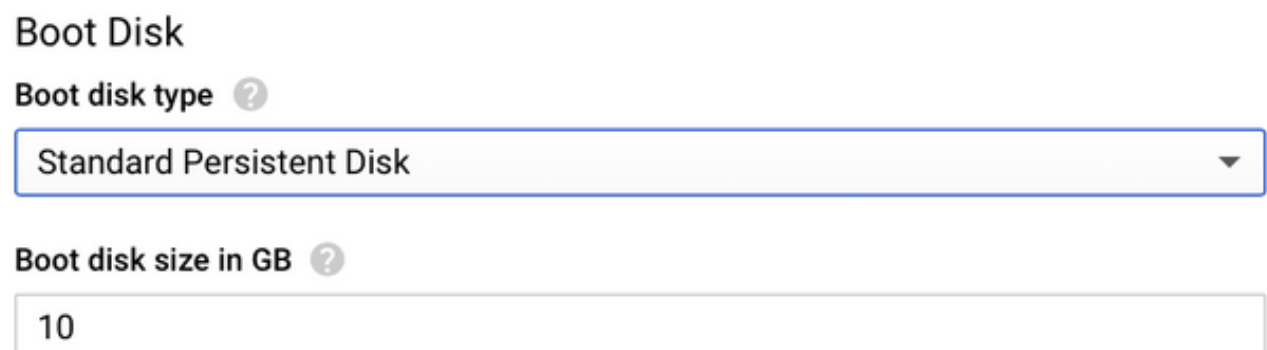

،يجراخلIP I يف Ephameral رتخاو لٻق نم اهؤاشنإ مت يتJl ةيعرفJl ةكٻشلIو VPC ددح .ةروصَلاً يَف حضَومُ وهُ امْكَ لِيُثْمُلِكِ طَبَّتَٰرِم ماع IP يَالَع لَوصحِلِلَّ

.**ليغشتلا عدب** رزل ددح .اذه نيوكت دعب

### Networking

# Network 2 csr-vpc Subnetwork 2 csr-subnet (10.10.1.0/24) External IP

Ephemeral

#### Firewall 2

Add tags and firewall rules to allow specific network traffic from the Internet

- $\blacktriangleright$  Allow TCP port 22 traffic
- $\sqrt{\phantom{a}}$  Allow HTTP traffic
- Allow TCP port 21 traffic

.يرايتخإ HTTP ذفنم .SSH ربع CSR ليثمب لاصتالل بولطم 22 ذفنملا :ةظحالم

ديدجلا V1000CSR رشن نم ققحتلل VM تاليثم < ةبسوحلا كرحم ددح ،رشنلا لامتكا درجمب .ةروصلا يف حضوم وه امك حاجنب

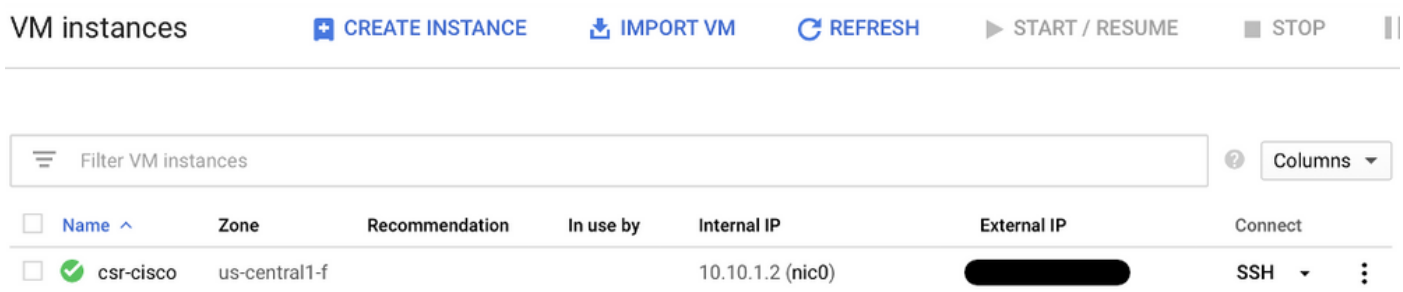

# رشنلا نم ققحتلا

## ديدجلا ليثملاب دعب نع لاصتالا

يف رماوألا رطس يه GCP يف V8000C/v1000CSR ىلإ لوخدلا ليجستل اعويش قرطلا رثكأ لاصتالل نيوكتلا مزلي ،مسقلا اذه يف .SecureCRT و PuTTY و ةيساسأ ةيفرط ةطحم .ةقباسلا قرطلاب

### BaseH ةيفرطلا ةدحولا عم v8000C/v1000CSR ىلإ لوخدلا ليجست

ةديدجلا تاكرشلل ةيعامتجال اقيلوؤسملا ةدحوب دعب نع لاصتالل ةبولطملا ةغايصلا نإ :يه

ssh -i private-key-path username@publicIPaddress :لاثم

\$ ssh -i CSR-sshkey <snip>@X.X.X.X The authenticity of host 'X.X.X.X (X.X.X.X)' can't be established. RSA key fingerprint is SHA256:c3JsVDEt68CeUFGhp9lrYz7tU07htbsPhAwanh3feC4. Are you sure you want to continue connecting (yes/no/[fingerprint])? yes Warning: Permanently added 'X.X.X.X' (RSA) to the list of known hosts.

#### v1000CSR هجوم ضرع متي ،لاصتالا حجن اذإ

\$ ssh -i CSR-sshkey <snip>@X.X.X.X

csr-cisco# show version Cisco IOS XE Software, Version 16.09.01 Cisco IOS Software [Fuji], Virtual XE Software (X86\_64\_LINUX\_IOSD-UNIVERSALK9-M), Version 16.9.1, RELEASE SOFTWARE (fc2) Technical Support: http://www.cisco.com/techsupport Copyright (c) 1986-2018 by Cisco Systems, Inc. Compiled Tue 17-Jul-18 16:57 by mcpre

### ليجست لوخدلا ىلإ CSR1000v/C8000v مادختساب PuTTY

PEM قيسنت نم صاخلا حاتفملا ليوحتل PuTTYgen قيبطت مدختسأ ،PuTTY ب لاصتالل  $l_{\rm v}$ , PPK.

تامولعم ىلع لوصحلل PuTTYgen ماد<u>ختساب PPK فلم ىلل</u> PEM ليوحت ىلإ عوجرل<sub>ا</sub> ءاجرلا .ةيڧاضإ

.PuTTY يف راسملا ديدحت كيلع بجي ،بسانملا قيسنتلاب صاخلا حاتفملا ءاشنإ درجمب

.SSH **لاصتا** ةمئاق نم ةقداصملI رايخ يف **ةقداصملل صاخلI حاتفملI فلم** مسق ددح

مت يذل| حاتف<code>مل|</code> ددحو حاتف<code>مل|</code> نءيزخت ميف متي يذل| دلجمل| ىل| لوصولل ضارعتسال|ب مق :ةبولطملI ةلاحلاو PuTTY ةمئاقل يموسرلI ضرعلI روصIل رهطت ،لاثملI اذه يف .هؤاشiنإ

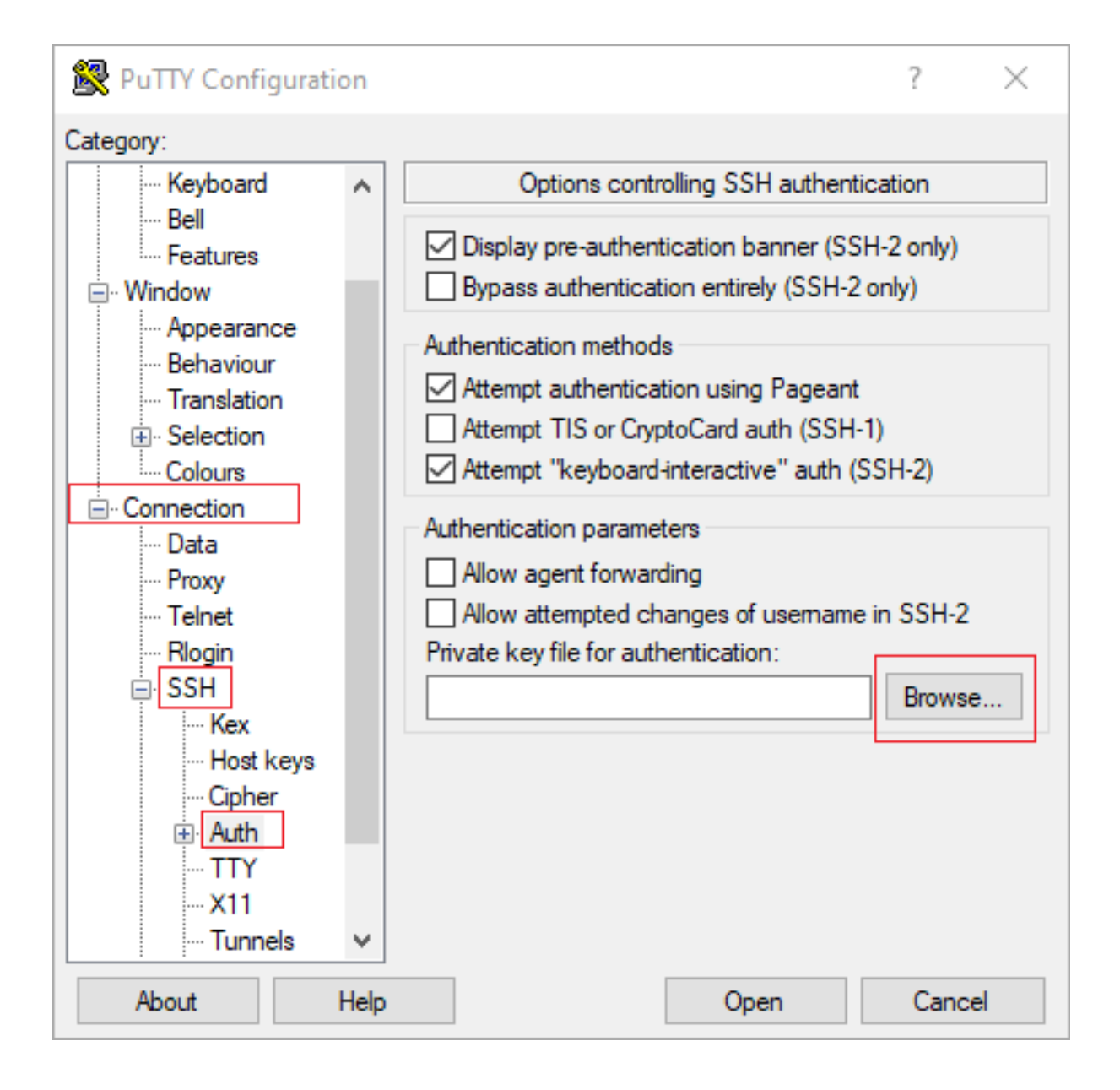

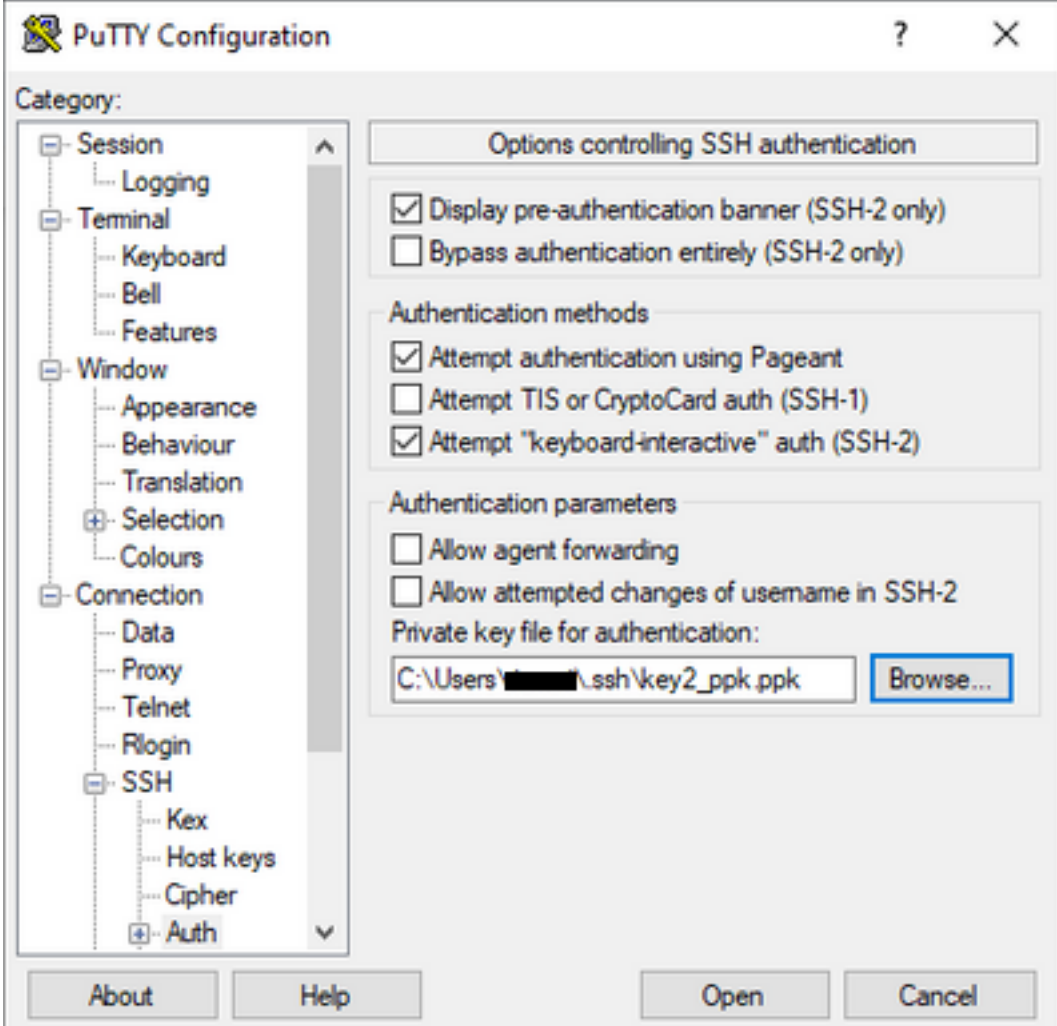

يجراخلا IP ناونع مدختساو ةيسيئزلl ةمئاقلl ىلإ عجرا ،بسانملl حاتفملl ديدحت درجمب<br>قروصلl يف حضوم وه امك SSH ربع ل|صتالل CSR1000v ليثمل.

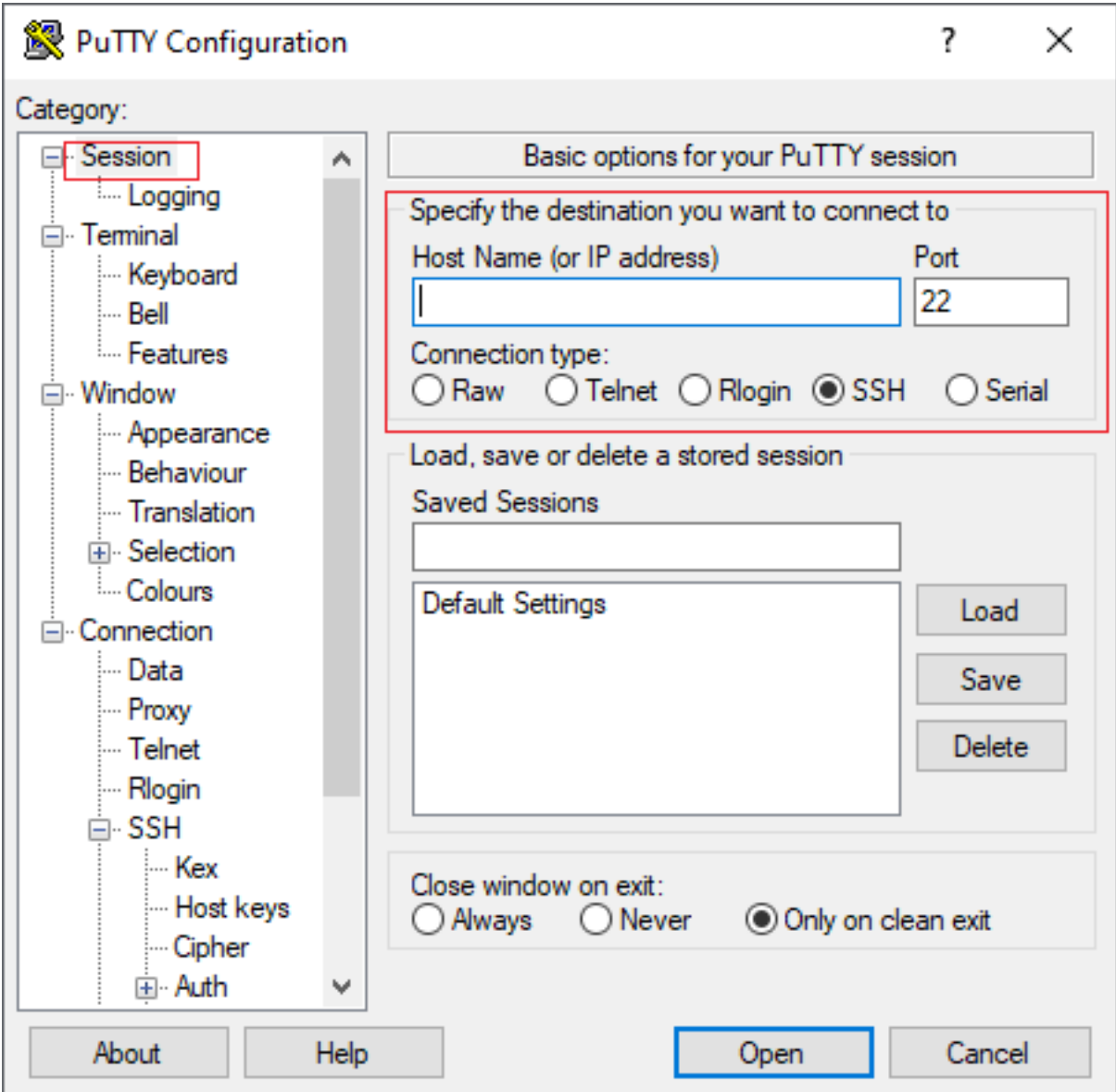

مت يتJا SSH حيتافم يف ةددحملI رورملI ةملك/مدختسملI مسI بلط متي :**ةظحالم** .لوخدلا ليجستل اهؤاشنإ

log in as: cisco Authenticating with public key "imported-openssh-key" Passphrase for key "imported-openssh-key":

csr-cisco#

### ليجست لوخدلا ىلإ CSR1000v/C8000V مادختساب SecureCRT

حيتافملل يضارتفالا قيسنتلا وهو ،PEM قيسنتب صاخلا حاتفملا SecureCRT بلطتي .ةصاخلا

:ةمئاقلا يف صاخلا حاتفملا ىلإ راسملا ددح ،SecureCRT يف

### .صئاصخ < PublicKey > رورملا ةملك ديدحت ءاغلإ < ةقداصم < عيرس ليصوت < فلم

:عقوتملا راطإلا ةروصلا رهظت

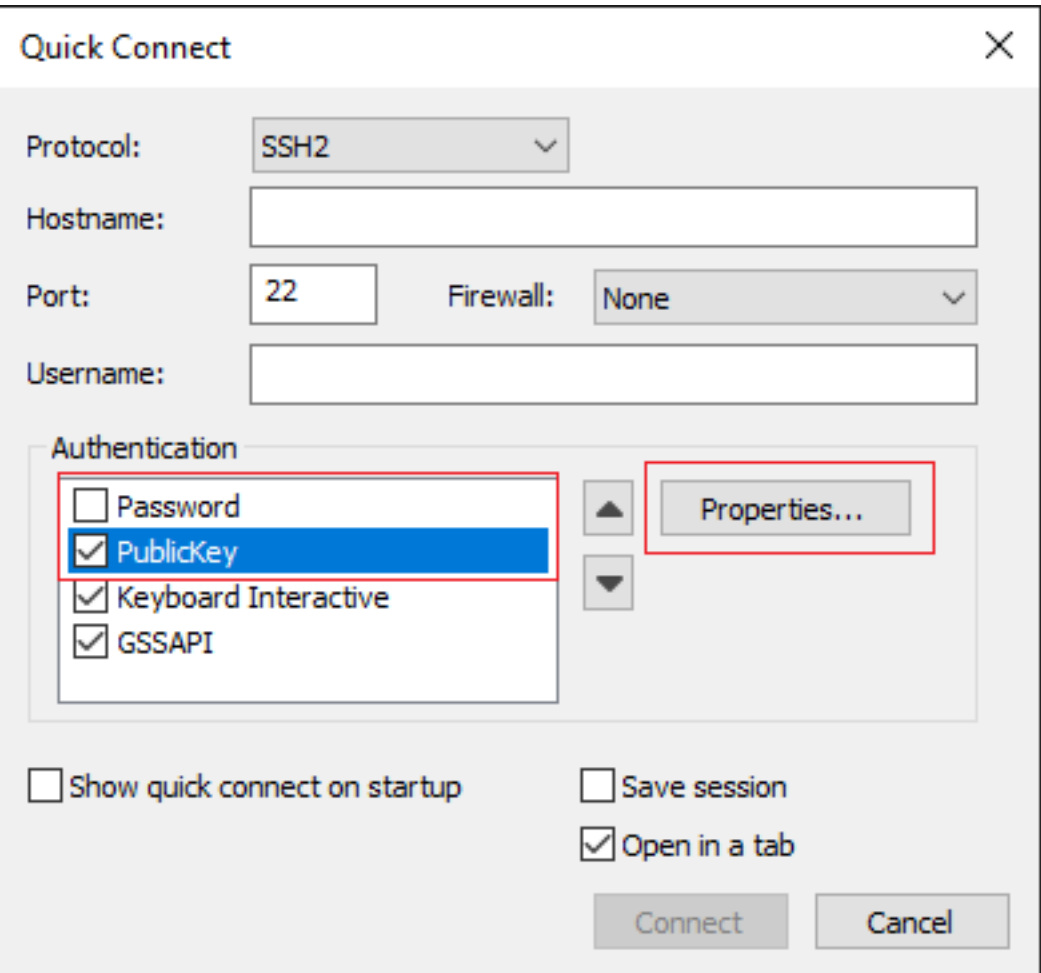

< ةداهش فلم وأ ةيوه مادختسإ ديدحت < لمعلا ةسلجل ةماعلا حيتافملا ةلسلس مادختسإ ددح يف حضوم وه امك **قفاوم** ديدحت < بوغرملI حاتفـملI ددحو لΩلدلI ىلإ حفـصت < رز ... ديدحت .ةروصلا

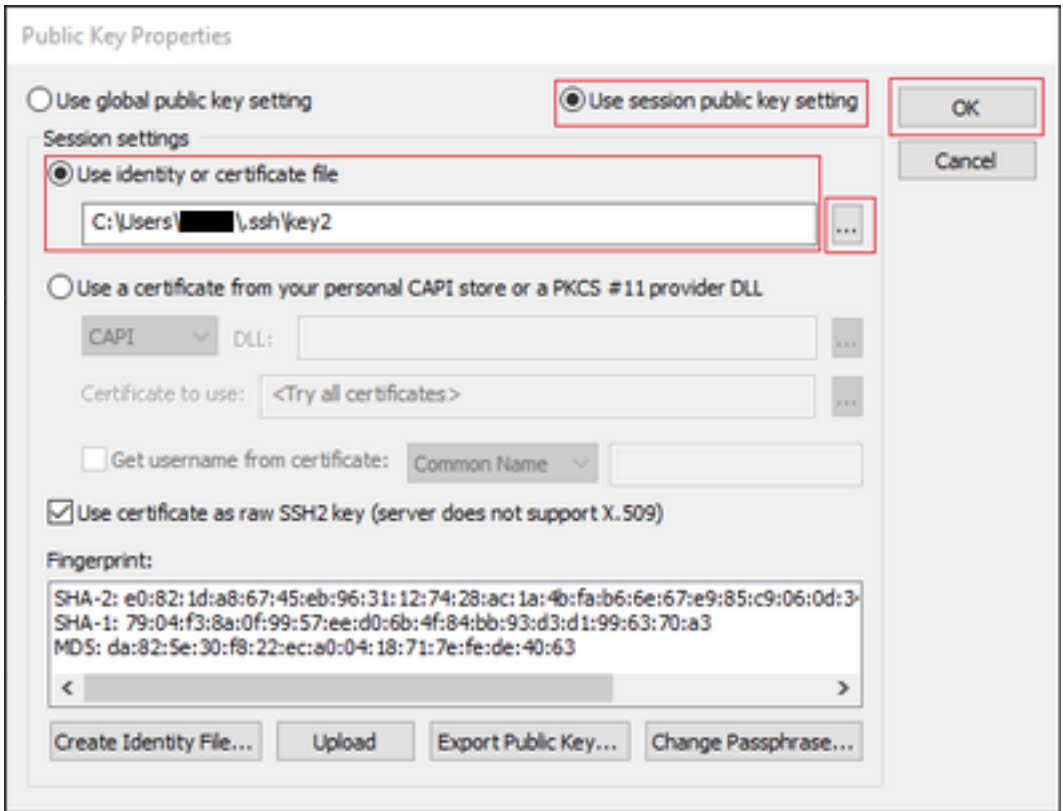

.ةروصلا يف حضوم وه امك SSH ربع ليثملل يجراخلا IP ناونعب لصتا ،اريخأ

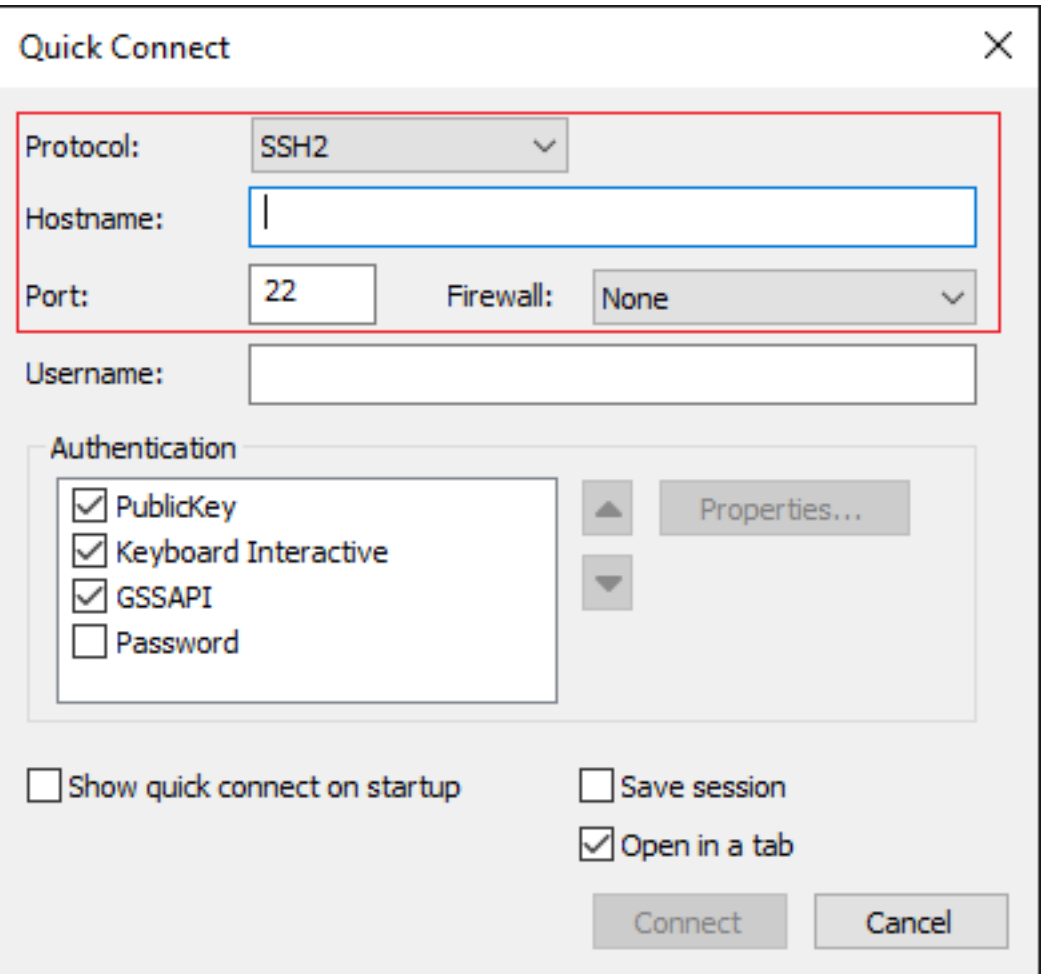

مت يتلا SSH حيتافم يف ةددحملا رورملI ةملك/مدختسملI مسا بلط متي :**ةظحالم** .لوخدلا ليجستل اهؤاشنإ

csr-cisco# show logging Syslog logging: enabled (0 messages dropped, 3 messages rate-limited, 0 flushes, 0 overruns, xml disabled, filtering disabled)

No Active Message Discriminator. <snip> \*Jan 7 23:16:13.315: %SEC\_log in-5-log in\_SUCCESS: log in Success [user: cisco] [Source: X.X.X.X] [localport: 22] at 23:16:13 UTC Thu Jan 7 2021 csr-cisco#

### ةيفاضإلا ةيضارتفالا ةزهجألا ىلإ لوخدلا ليجست قرط

<u>ب يل اس ألل ق</u>ئاثو <u>مادخت ساب Linux VM ةزهجأب ل|صت|ل</u>| ىل| عوجرل| ىجري :**ةظحالم** <u>.ةمدقت ملا</u>

## ىلإ لوخدلا ليجستل نييفاضإ نيمدختسم ليوخت CSR1000v/C8000v يف GCP

نييفاضإ نيمدختسم نيوكت نكمملا نم ،v1000CSR ليثم ىلإ لوخدلا ليجست حاجن درجمب :بيلاسألا هذه مادختساب

### ةديدج رورم ةملك/مدختسم مسا نيوكت

:ةملكو ديدج لمعتسم لكشي نأ رمأ اذه تلمعتسا

enable configure terminal username <username> privilege <privilege level> secret <password> end :لاثم

csr-cisco# configure terminal Enter configuration commands, one per line. End with CNTL/Z. csr-cisco(config)#

csr-cisco(config)# username cisco privilege 15 secret cisco csr-cisco(config)# end csr-cisco# .CSR1000v/C8000v ليثم ىلإ لوخدلا ليجست ديدج مدختسمل نآلI نكمي

### SSH حاتفم مادختساب ديدج مدختسم نيوكت

حيتافم رفوت ال .ماعلا حاتفملا نيوكتب مق ،v1000CSR ليثم ىلإ لوصولا ىلع لوصحلل .v1000CSR ىلإ لوصولا ليثملا فيرعت تانايب يف SSH

:SSH حاتفم مادختساب ديدج مدختسم نيوكتل رماوألا هذه مدختسأ

configure terminal ip ssh pubkey-chain username <username> key-string <public ssh key> exit end

> ،افرح Cisco 254 نم رماوألI رطس ةهجاو يف رطسJا لوطل ىصقألI دحلI غلبي :**ةظحالم** ةلسلس فافتلا مئالملا نمف ،ديدحتلا اذه حيتافملا ةلسلس مئالت الَ دق يُلاتاباً بو اذه ىلع بالغتالا ةيفيك لوح ليصافتلا حرش متي .يفرط رطس ةمئالمل حيتافملا [يساسألا ماظنلا يف v1000CSR رشنل ليثملل SSH حاتفم ءاشنإ](/content/en/us/td/docs/routers/csr1000/software/gcp/b_csrgcp/b_csrgcp_chapter_0101.html) يف ديدحتلا [Google نم يباحسلا](/content/en/us/td/docs/routers/csr1000/software/gcp/b_csrgcp/b_csrgcp_chapter_0101.html)

```
$ fold -b -w 72 /mnt/c/Users/ricneri/.ssh/key2.pub
```
ssh-rsa AAAAB3NzaC1yc2EAAAADAQABAAABAQDldzZ/iJi3VeHs4qDoxOP67jebaGwC6vkC n29bwSQ4CPJGVRLcVSNPcPPqVydiXVEOG8e9gFszkpk6c2meO+TRsSLiwHigv28lyw5xhn1U ck/AYpy9E6TyEEu9w6Fz0xTG2Qhe1n9b5Les6K9PFP/mR6WUMbfmaFredV/sADnODPO+OfTK /OZPg34DNfcFhglja5GzudRb3S4nBBhDzuVrVC9RbA4PHVMXrLbIfqlks3PCVGOtW1HxxTU4 FCkmEAg4NEqMVLSm26nLvrNK6z7lRMcIKZZcST+SL6lQv33gkUKIoGB9qx/+DlRvurVXfCdq 3Cmxm2swHmb6MlrEtqIv cisco \$

csr-cisco# configure terminal Enter configuration commands, one per line. End with CNTL/Z. csr-cisco(config)#

csr-cisco(config)# ip ssh pubkey-chain csr-cisco(conf-ssh-pubkey)# username cisco csr-cisco(conf-ssh-pubkey-user)# key-string csr-cisco(conf-ssh-pubkey-data)#ssh-rsa AAAAB3NzaC1yc2EAAAADAQABAAABAQDldzZ/iJi3VeHs4qDoxOP67jebaGwC csr-cisco(conf-ssh-pubkeydata)#6vkCn29bwSQ4CPJGVRLcVSNPcPPqVydiXVEOG8e9gFszkpk6c2meO+TRsSLiwHigv28l csr-cisco(conf-ssh-pubkeydata)#yw5xhn1Uck/AYpy9E6TyEEu9w6Fz0xTG2Qhe1n9b5Les6K9PFP/mR6WUMbfmaFredV/s csr-cisco(conf-ssh-pubkeydata)#ADnODPO+OfTK/OZPg34DNfcFhglja5GzudRb3S4nBBhDzuVrVC9RbA4PHVMXrLbIfqlk csr-cisco(conf-ssh-pubkeydata)#s3PCVGOtW1HxxTU4FCkmEAg4NEqMVLSm26nLvrNK6z7lRMcIKZZcST+SL6lQv33gkUKI csr-cisco(conf-ssh-pubkey-data)#oGB9qx/+DlRvurVXfCdq3Cmxm2swHmb6MlrEtqIv cisco csr-cisco(conf-ssh-pubkey-data)# exit csr-cisco(conf-ssh-pubkey-user)# end csr-cisco#

### ىل| لوخدل| ليجست ىلع مەن $\epsilon$ وكت مت ن $\epsilon$ ذل| نيمدختسمل| نم ققحتل| CSR1000v/C8000v

تانايب مادختساب لوخدلا ليجست ىجري ،حيحص لكشب نيوكتال نييءت نم دكأتال تانايب مادختساب ماعلا حاتفملل صاخلا حيتافملا جوز عم وأ اهؤاشنإ مت يتلا دامتءالI .ةيفاضإلا دامتعالا

.يفرطلا IP ناونع مادختساب حاجنلا ىلإ لوخدلا ليجست عجار ،هجوملا بناج نم

csr-cisco# show clock \*00:21:56.975 UTC Fri Jan 8 2021 csr-cisco#

csr-cisco# show logging Syslog logging: enabled (0 messages dropped, 3 messages rate-limited, 0 flushes, 0 overruns, xml disabled, filtering disabled)

<snip> \*Jan 8 00:22:24.907: %SEC\_log in-5-log in\_SUCCESS: log in Success [user: <snip>] [Source: <snip>] [localport: 22] at 00:22:24 UTC Fri Jan 8 2021 csr-cisco#

## اهحالصإو ءاطخألا فاشكتسا

## ."ةيلمعلا ةلهم ءاهتنا" أطخلا ةلاسر ضرع ةلاح يف

\$ ssh -i CSR-sshkey <snip>@X.X.X.X ssh: connect to host <snip> port 22: Operation timed out :ةلمتحملا بابسالI

.هرشن ةيلمع نم ليثملا يهتني مل ●

.VM لا يف 0NIC ل نيعملا ناونعلا سيل ماعلا ناونعلا ●

:لحلا

ام V1000CSR رشنلا ةيلمع لامتكا قرغتسي ،ةداع .يرهاظلا زاهجلا رشن لمتكي ىتح رظتنا

.قئاقد 5 ىلإ لصي

## ةبولطم رورملا ةملك تناك اذإ

:ةبولطم رورملا ةملك تناك اذإ

```
$ ssh -i CSR-sshkey <snip>@X.X.X.X
Password:
Password:
:لمتحملا ببسلا
```
.حيحص ريغ صاخلا حاتفملا وأ مدختسملا مسا ● :لحل|

- .v8000C/v1000CSR رشن دنع هديدحت مت يذلا هسفن وه مدختسملا مسا نأ نم دكأت ●
- .رشنلا تقو يف هنيمضتب تمق يذلا هسفن وه صاخلا حاتفملا نأ نم دكأت ●

# ةلص تاذ تامولعم

- [Cisco نم V1000 ةباحسلا تامدخ هجوم تانايب ةقرو](/content/en/us/products/collateral/routers/cloud-services-router-1000v-series/data_sheet-c78-733443.html) ●
- [Systems Cisco تادنتسملاو ينقتلا معدلا](https://www.cisco.com/c/ar_ae/support/index.html) ●

ةمجرتلا هذه لوح

ةي الآلال تاين تان تان تان ان الماساب دنت الأمانية عام الثانية التالية تم ملابات أولان أعيمته من معت $\cup$  معدد عامل من من ميدة تاريما $\cup$ والم ميدين في عيمرية أن على مي امك ققيقا الأفال المعان المعالم في الأقال في الأفاق التي توكير المالم الما Cisco يلخت .فرتحم مجرتم اهمدقي يتلا ةيفارتحالا ةمجرتلا عم لاحلا وه ىل| اًمئاد عوجرلاب يصوُتو تامجرتلl مذه ققد نع امتيلوئسم Systems ارامستناء انالانهاني إنهاني للسابلة طربة متوقيا.